# **BAB III METODOLOGI**

#### **3.1 Analisis Kebutuhan**

### **3.1.1 Metode Analisis**

Pada tahap analisis ini akan berisi semua kebutuhan yang dibutuhkan dalam pengembangan sistem yang akan dibuat. Metode yang digunakan adalah metode analisis terstruktur di mana masukan, proses, dan keluaran akan dinyatakan dalam diagram alir data yang diperoleh dengan mengamati keseluruhan informasi yang ada. Dalam tahap ini, penggunaan notasi-notasi untuk menggambarkan aliran data dari sistem akan sangat membantu dalam proses komunikasi dengan pemakai sistem.

#### **3.1.2 Hasil Analisis**

### **A. Analisis Proses Bisnis**

Dari hasil observasi di CV Aditex Bangun Cipta, proses bisnis dalam pembuatan *quotation* adalah seperti yang ditunjukkan oleh Gambar 3.1 berikut:

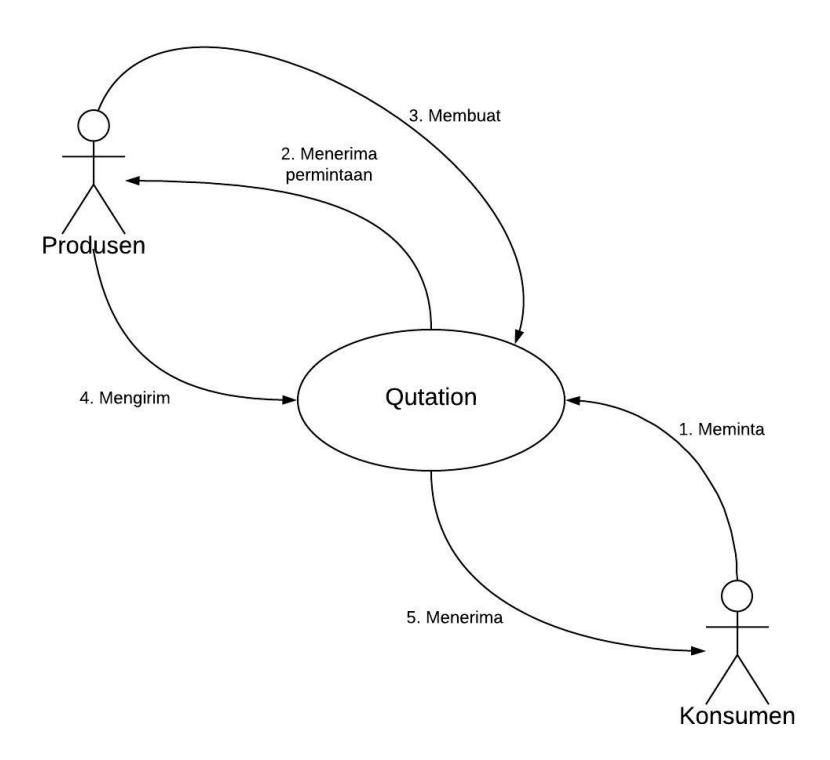

Gambar 3.1 Proses Bisnis

- a. Konsumen meminta *quotation*.
- b. Produsen menerima dan membuatkan *quotation* sesuai data yang diminta oleh konsumen.
- c. Produsen mengirim *quotation* ke konsumen.
- d. Konsumen akan enerima *quotation* yang telah dibuat oleh produsen.

### **B. Analisis Kebutuhan Masukan**

Berdasarkan analisis yang dilakukan, masukan yang dibutuhkan oleh sistem adalah sebagai berikut:

a. Admin.

- 1. Data handuk.
- 2. Data kategori produk.
- 3. Data konsumen.
- 4. Data user.
- b. Operator.
	- 1. Data diri.
	- 2. Data *quotation.*

### **C. Analisis Kebutuhan Proses**

Proses-proses yang berjalan di sitem yang akan dibuat adalah sebagai berikut:

- a. Proses *login.*
	- 1. Proses masukan data *login.*
	- 2. Proses validasi *user.*
- b. Proses kelola handuk.
	- 1. Proses tambah data handuk.
	- 2. Proses ubah data handuk.
	- 3. Proses hapus data handuk.
	- 4. Proses ambil data handuk.
- c. Proses kelola kategori handuk.
	- 1. Proses tambah data kategori handuk.
	- 2. Proses ubah data kategori handuk.
	- 3. Proses hapus data kategori handuk.
	- 4. Proses ambil data kategori handuk.
- d. Proses kelola konsumen.
- 1. Proses tambah data konsumen.
- 2. Proses ubah data konsumen.
- 3. Proses hapus data konsumen.
- 4. Proses ambil data konsumen.

### e. Proses kelola *user*.

- 1. Proses tambah data *user*.
- 2. Proses ubah data *user*.
- 3. Proses hapus data *user*.
- 4. Proses ambil data *user*.
- f. Proses kelola *quotation*.
	- 1. Proses tambah *quotation.*
	- 2. Proses ambil *quotation*.
	- 3. Proses ubah *draft quotation*.
	- 4. Proses cetak *quotation* menjadi *pdf*.
	- 5. Proses kirim *quotation*.

### **D. Analisis Keluaran Sistem**

Data keluaran yang dihasilkan dari sistem yang dirancang adalah *softcopy* dari *quotation* yang telah dibuat dan siap dicetak atau dikirim. Selain itu, sistem ini juga dapat menampilkan semua *quotation* yang telah dibuat. Berikut adalah hasil keluaran sistem dari tiap-tiap *user*:

a. Admin.

Keluaran sistem admin adalah:

- 1. Informasi handuk.
- 2. Informasi kategori handuk.
- 3. Informasi konsumen.
- 4. Informasi *quotation* yang telah dibuat berdasarkan operator yang membuatnya.
- 5. Informasi *user*.

## b. Operator.

Keluaran sistem operator adalah:

- 1. Informasi handuk.
- 2. Informasi operator yang sedang *login*.
- 3. Informasi *quotation* yang telah dibuat.
- 4. Informasi *draft quotation*.

### **E. Kebutuhan Perangkat Keras dan Perangkat Lunak**

Untuk membangun sistem yang akan dibuat, penulis memerlukan beberapa kebutuhan perangkat keras dan perangkat lunak. Perangkat keras dan perangkat lunak yang penulis butuhkan antara lain.

- a. Kebutuhan perangkat keras.
	- 1. Satu unit *notebook* MacBook Pro.
- b. Kebutuhan perangkat lunak.
	- 1. *macOS High Sierra*.

*macOS* adalah singkata dari *Machintos Operating system*. *macOS* adalah sistem operasi komputer yang dikembangkan oleh *Apple* khusus untuk komputer *Machintos* dan tidak kompetibel dengan komputer berbasis IBM. Versi yang digunakan adalah *High Sierra*.

2. *Visual Studio Code*.

*Visual Studio Code* adalah sebuah *text editor* yang dikembangkan oleh *Microsoft*. *Text editor* ini cocok digunakan untuk mengembangkan sistem dengan menggunakan *typescript*. Versi yang digunakan adalah versi 1.17.2.

*3. iTerm*

*iTerm* adalah *terminal* yang dapat digunakan pada komputer dengan sistem operasi *macOS*. *iTerm* digunakan untuk menjalankan fungsi-fungsi *node.js*.

4. *Chrome*.

*Chrome* adalah sebuah *web browser* yang dikembangkan oleh *Google*. *Chrome* digunakan untuk menjalankan dan menampilkan hasil dari sistem yang dibuat.

### **3.2 Perancangan Perangkat Lunak**

### **3.2.1 Metode Perancangan**

Metode perancangan yang digunakan adalah dengan *Data Flow Diagram* (DFD).

### **3.2.2 Hasil Perancangan**

Hasil dari perancangan sistem yang akan dibangun adalah sebagai berikut:

## **A. DFD**

*Data Flow Diagram* (DFD) meruapakan diagram yang menggunakan notasi-notasi untuk menggambarkan aliran data. Dengan menggunakan DFD, memungkinkan untuk menggambarkan sistem dari level yang paling tinggi ke level yang lebih spesifik, sehinnga akan mempermudah untuk memahami proses dan aliran data suatu sistem.

#### a. DFD Level 0

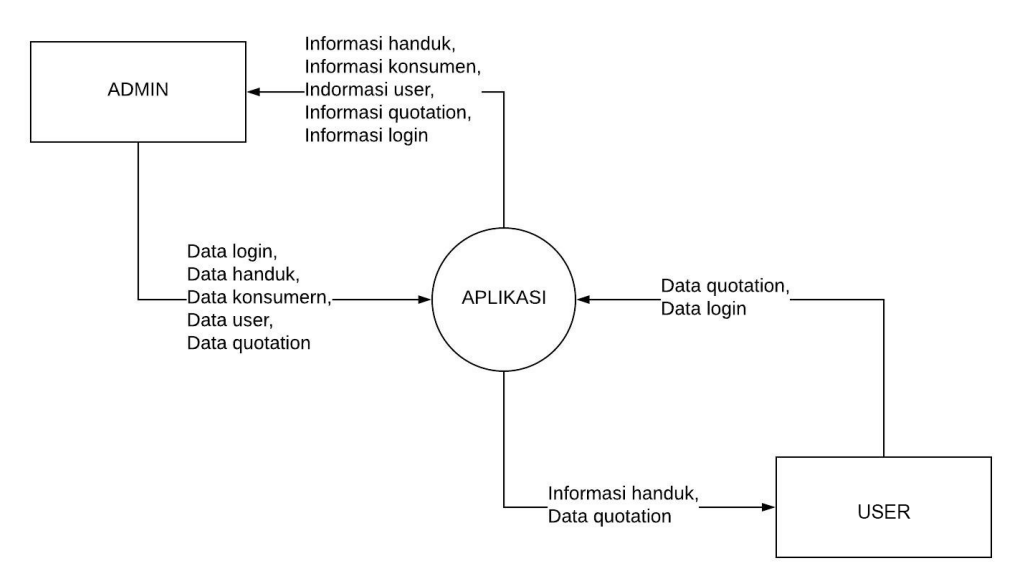

Gambar 3.2 DFD Level 0

Perancangan dimulai dengan membuat DFD level 0 seperti yang terlihat pada Gambar 3.2. DFD level 0 merupakan bentuk paling global yang menjelaskan ruang lingkup kerja sistem secara garis besar dengan entitas-entitas luar yang berinteraksi dengan sistem. Diagram arus data digunakan untuk memudahkan dalam melihat arus data dari sistem. Penjelasan sari diagram diatas adalah sebagai berikut:

- 1. Data login meliputi data berupa *email* dan *password* yang digunakan oleh pengguna untuk masuk ke dalam sistem. Data login harus divalidasi terlebih dahulu oleh sistem sebelum masuk pengguna dapat masuk ke dalam sistem.
- 2. Data handuk adalah data dari handuk yang akan dimasukkan dan yang tersimpan dalam penyimpanan.
- 3. Data Konsumen adalah data dari semua konsumen yang telah terdaftar di dalam sistem.
- 4. Data user adalah data dari semua user yang terdaftar di dalam sistem, baik sebagai admin maupun oprator.
- 5. Data *quotation* adalah data dari *quotation* yang akan dibuat dan yang tersimpan di dalam penyimpanan.

DFD level 0 akan diperjelas dan di jabarkan lebih lengkap lagi dengan DFD level selanjutnya, yakni DFD level 1.

### b. DFD Level 1

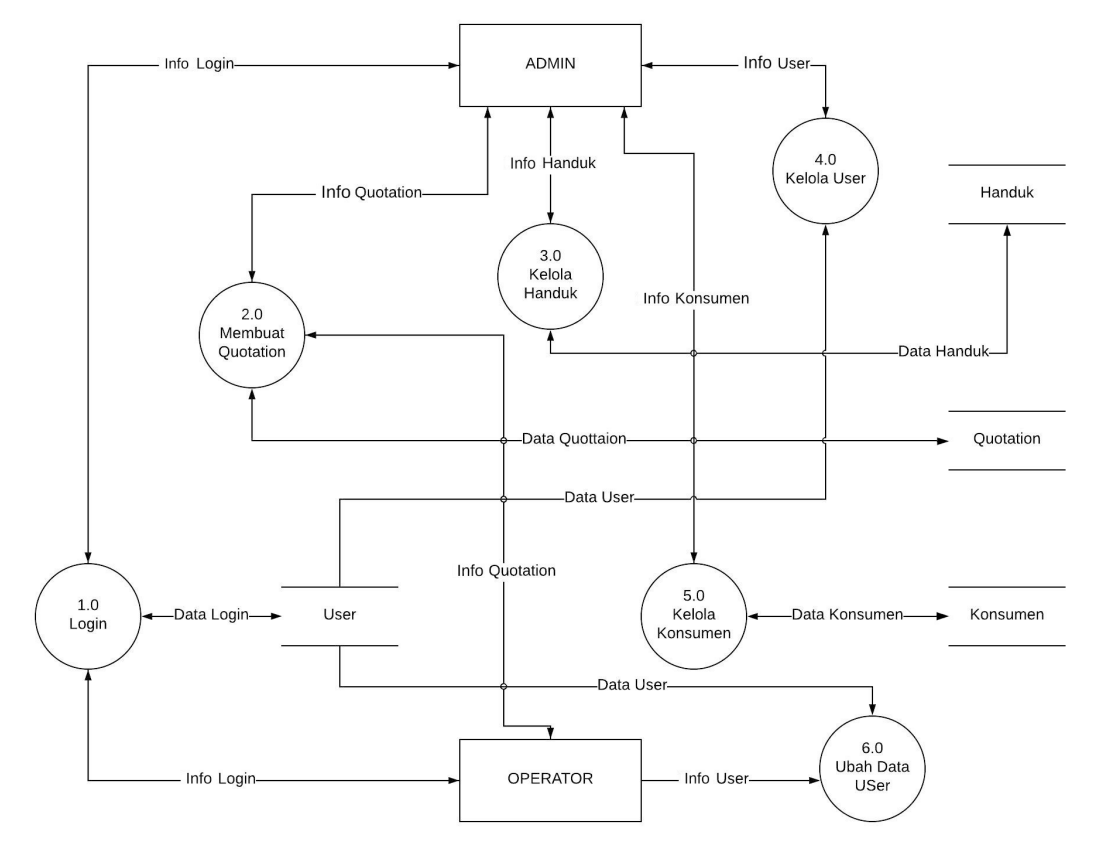

Gambar 3.3 DFD Level 1

DFD level 1 sperti yang ditunjukkan pada Gambar 3.3 akan menggambarkan penjelasan proses yang terjadi di dalam sistem. Terdapat lima proses yaitu *login*, kelola *quotation*, kelola handuk, kelola *user*, kelola konsumen. Rincian dari tiap proses akan dibahas pada DFD level 2.

## c. DFD Level 2 Proses 1 Login

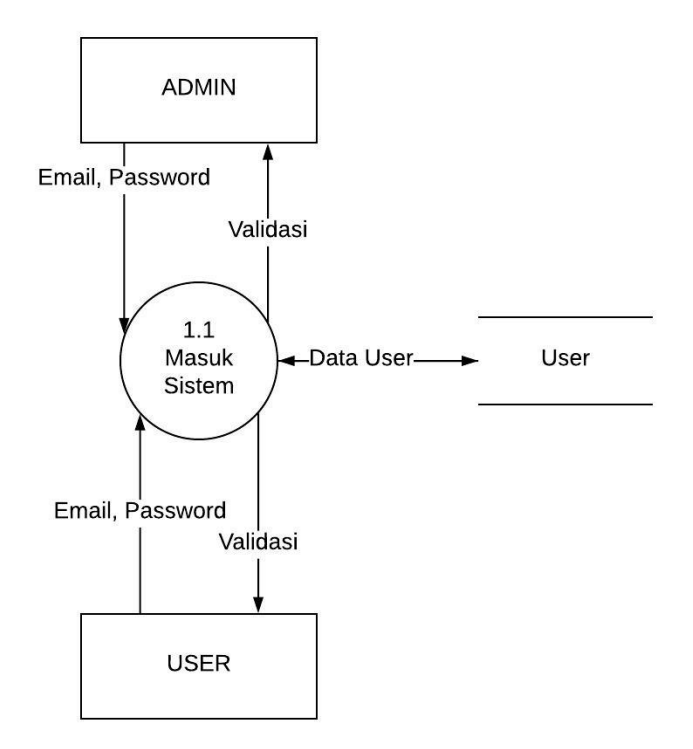

Gambar 3.4 DFD Level 2 Proses 1 Login

Pada DFD level 2 proses 1 login, terdapat satu sub proses, yaitu:

1. Proses Masuk Sistem

Proses masuk sistem dilakuakn untuk pengecekan user. Apakah user memiliki akses sebagai admin atau operator atau tidak memiliki akses sama sekali.

### d. DFD Level 2 Proses 2 Kelola Quotation

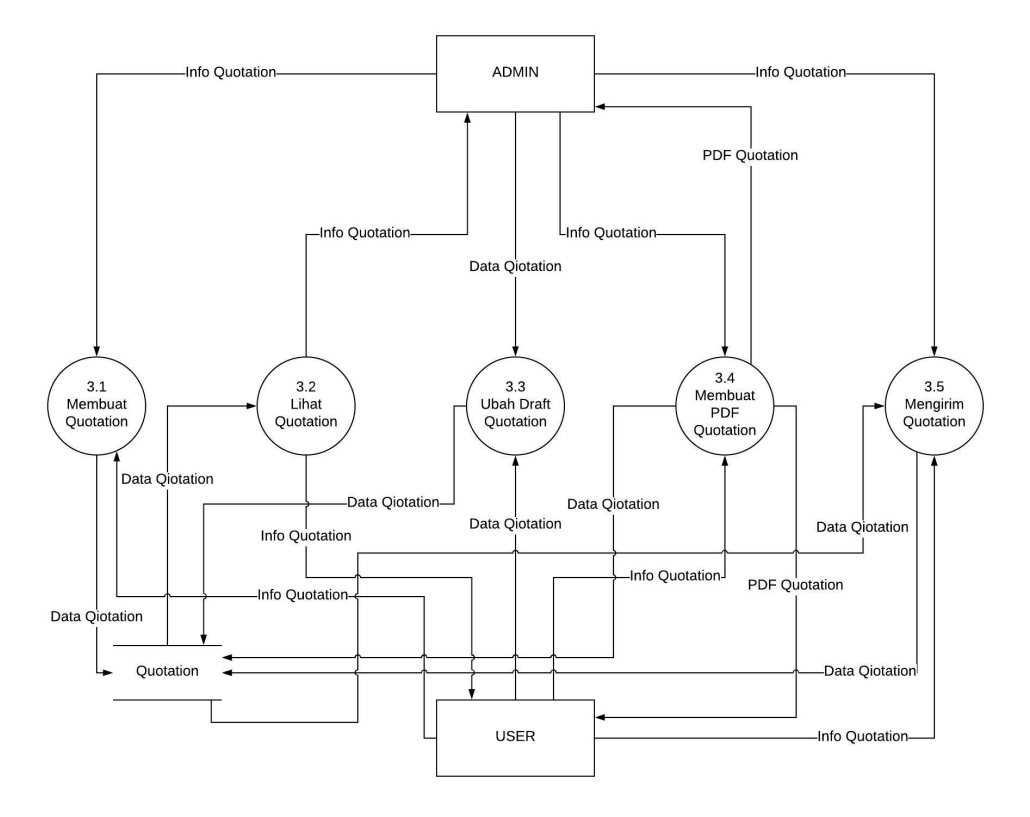

Gambar 3.5 DFD Level 2 Proses 2 Kelola *Quotation*

Pada DFD level 2 proses 2 membuat *quotation*, terdapat lima sub proses, yaitu:

1. Proses Membuat *Quotation*

Proses membuat *quotation* dilakukan untuk menambahkan *quotation* baru.

2. Proses Lihat *Quotation*

Proses lihat *quotation* dilakukan untuk melihat *quotation* yang telah dbuat. Untuk admin, dapat melihat semua *quotation* dar semua operator. Sedangkan untuk operator, hanya dapat melihat *quotation* yang dibuat oleh operator yang sedang *login*.

3. Proses Ubah *Draft Quotation*

Proses ubah *draft quotation* dlakukan untuk mengubah atau memperbaharui *quotation* yang belum terkirim atau *draft*.

- 4. Proses membuat *PDF Quotation* Proses membuat *PDF quotation* dilakukan untuk mengkonversi atau mengubah *quotation* menjadi dokumen *softcopy* dengan format *PDF*.
- 5. Proses Mengirim *Quotation*.

Proses mengirim *quotation* dilakukan untuk mnegirim *quotation* yang telah dibuah ke dalam format *PDF* melalui *email*.

### e. DFD Level 2 Proses 3 Kelola Handuk

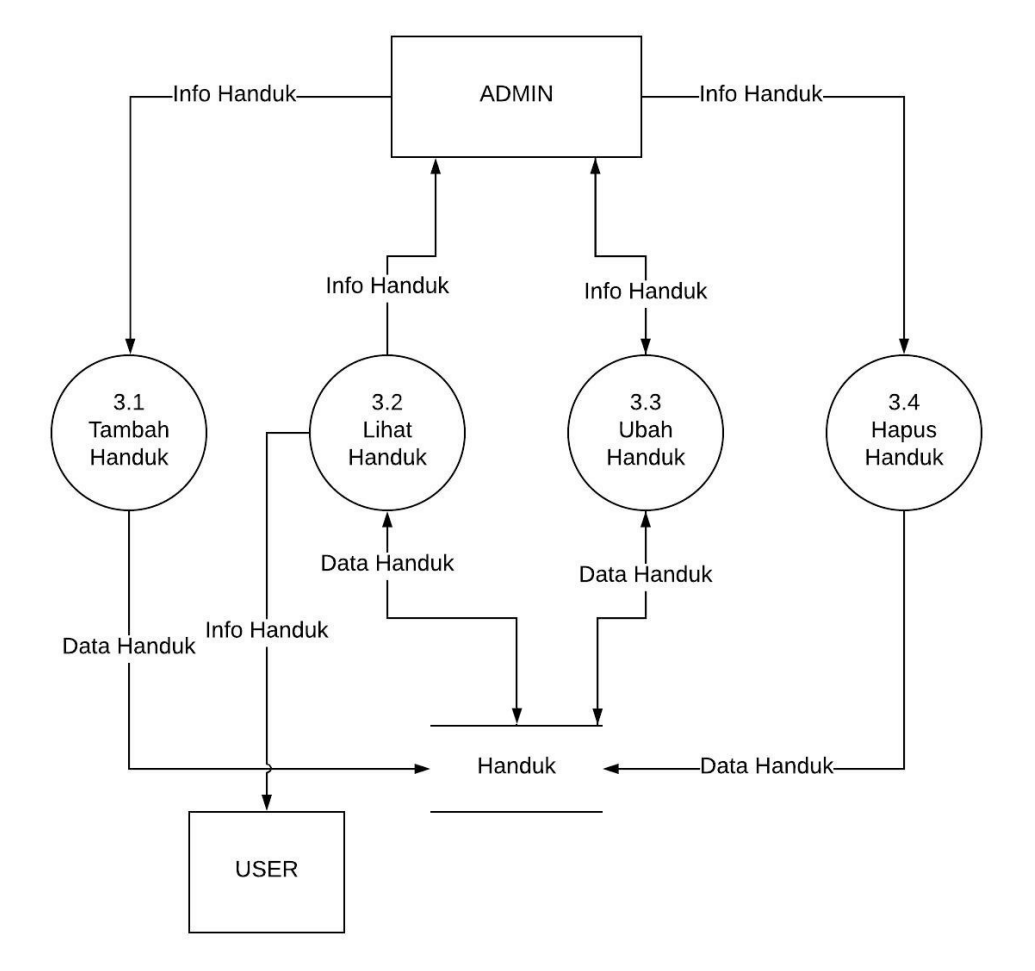

Gambar 3.6 DFD Level 2 Proses 3 Kelola Handuk

Pada DFD level 2 proses 3 kelola handuk, terdapat empat sub proses, yaitu:

1. Proses Tambah Handuk

Proses tambah handuk dilakukan untuk menambah handuk baru. Proses tambah handuk hanya dapat dilakukan oleh entitas admin saja.

2. Proses Lihat Handuk

Proses lihat handuk dilakukan untuk melihat semua handuk yang telah dibuat. Proses lihat handuk dapat dilakukan oleh entitas admin dan operator.

3. Proses ubah Handuk

Proses ubah handuk dilakukan untuk mengubah data handuk yang telah dibuat. Proses ubah handuk hanya dapat dilakukan oleh entitas admin.

4. Proses Hapus Handuk

Proses hapus handuk dilakukan untuk mengapus handuk yang telah ada. Proses hapus handuk hanya dapat dilakukan oleh entitas admin.

f. DFD Level 2 Proses 4 Kelola User

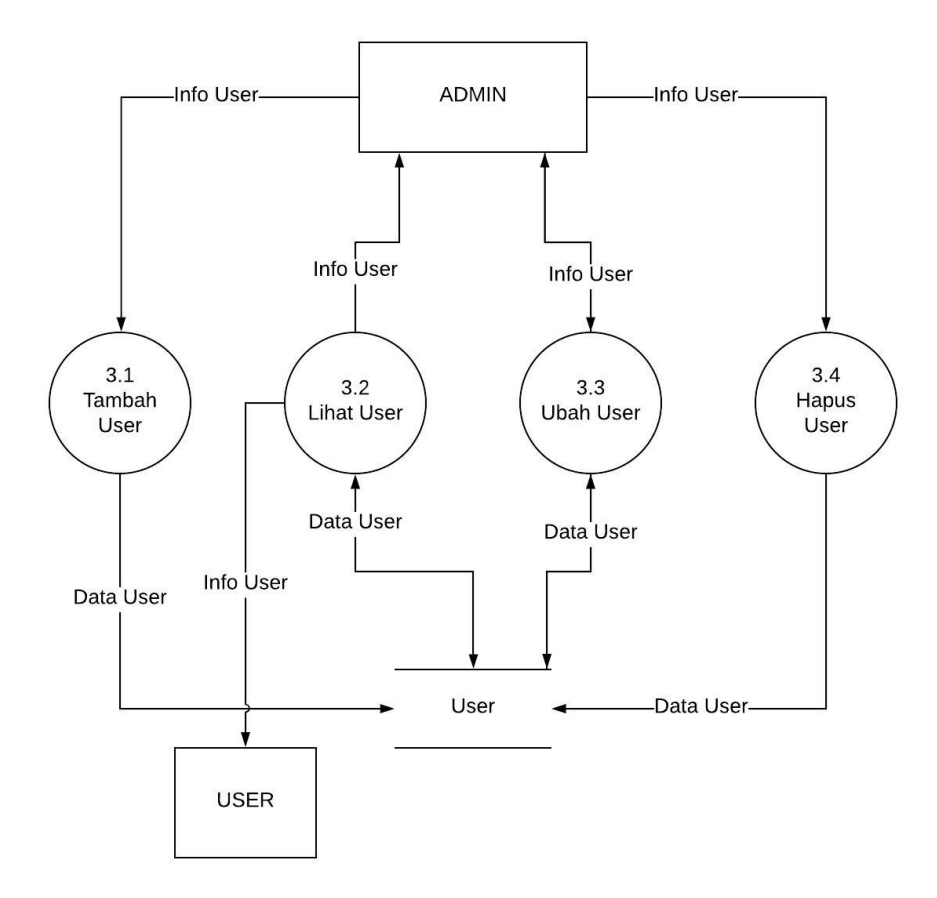

Gambar 3.7 DFD Level 2 Proses 4 Kelola User

Pada DFD level 2 proses 4 kelola user, terdapat empat sub proses, yaitu:

1. Proses Tambah User

Proses tambah user dilakukan untuk menambah user baru. Proses tambah user hanya dapat dilakukan oleh entitas admin saja.

2. Proses Lihat User

Proses lihat user dilakukan untuk melihat semua user yang telah dibuat. Entitas admin dapat melihat seluruh user yang telah dibuat, sedangkan entitas operator hanya dapat melihat data usernya sendiri.

3. Proses ubah User

Proses ubah user dilakukan untuk mengubah data user yang telah dibuat. Entitas admin dapat mengubah seluru data user yang telah dibuat, sedangkan entitas operator hanya dapat mengubah data usernya sendiri.

4. Proses Hapus User

Proses hapus user dilakukan untuk mengapus user yang telah ada. Proses hapus user hanya dapat dilakukan oleh entitas admin. Dan admin tidak dapat menghapus data *user* milik sendiri.

g. DFD Level 2 Proses 5 Kelola Konsumen

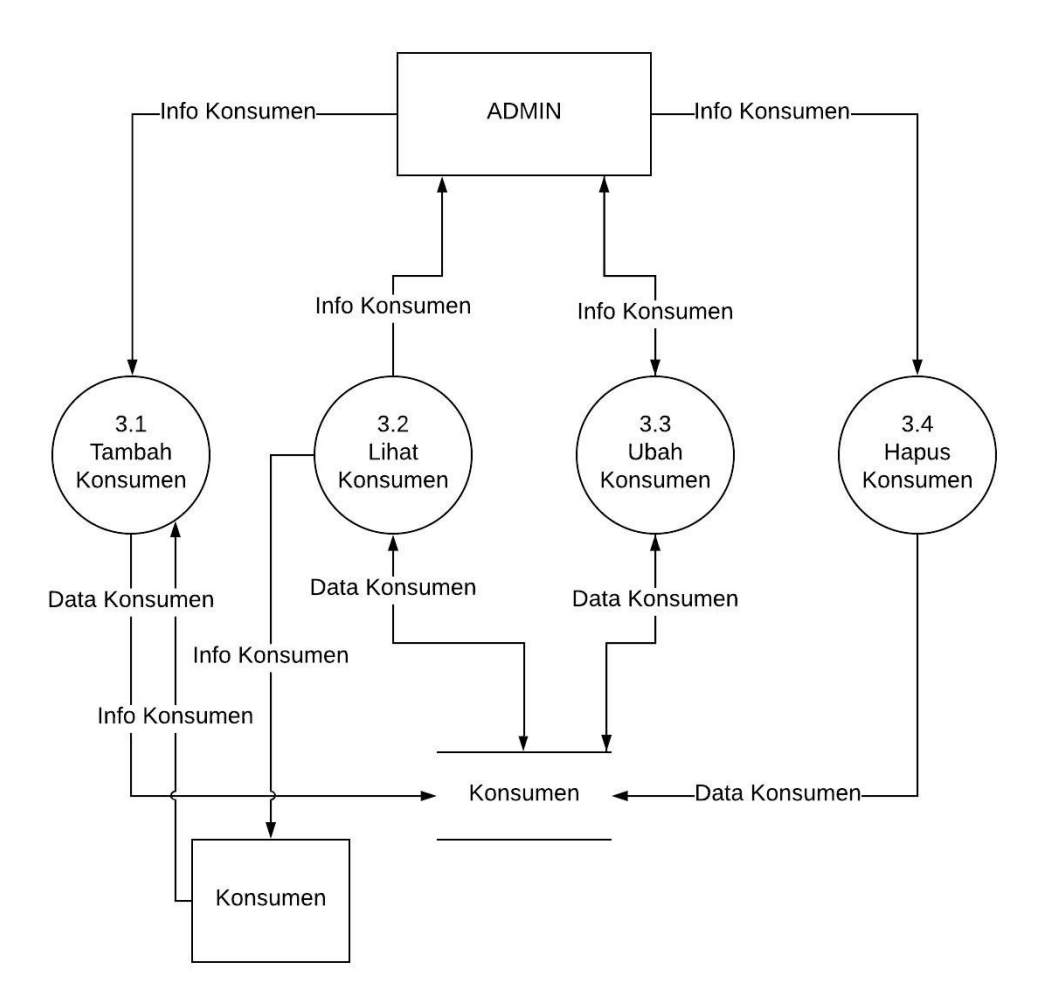

Gambar 3.8 DFD Level 2 Proses 5 Kelola Konsumen

Pada DFD level 2 proses 4 kelola konsumen, terdapat empat sub proses, yaitu:

1. Proses Tambah Konsumen

Proses tambah konsumen dilakukan untuk menambah konsumen baru. Proses tambah konsumen hanya dapat dilakukan oleh entitas admin saja.

2. Proses Lihat Konsumen

Proses lihat konsumen dilakukan untuk melihat semua konsumen yang telah dibuat. Proses lihat konsumen dapat dilakukan oleh entitas admin dan operator.

3. Proses ubah Konsumen

Proses ubah konsumen dilakukan untuk mengubah data konsumen yang telah dibuat. Proses ubah Konsumen dapat dilakukan oleh entitas admin.

4. Proses Hapus User

Proses hapus konsumen dilakukan untuk mengapus konsumen yang telah ada. Proses hapus konsumen hanya dapat dilakukan oleh entitas admin.

#### **3.2.3 Perancangan Basis Data**

Perancangan basis data merupakan bagian dari pengembangan sistem yang berguna untuk merancang basis data yang akan digunakan untuk menyimpan semua data yang terdapat di dalam sistem. Basis data sistem ini terdiri dari lima objek utama, yaitu: objek handuk, objek *quotation*, objek *user*, objek konsumen, dan objek *cart*.

### **A. Entity Relationship Diagram**

*Entity Relationship Diagram* (ERD) merupakan diagram yang menggambarkan bagaimana sebuah entitas saling berhubungan satu sama lain di dalam sebuah sistem. ERD sering digunakan untuk mendesain hubungan *database* di dalam perangkat lunak, sistem informasi bisnis, pendidikan dan penelitian.

ERD menggunakan sejumlah simbol yang telah ditetapkan sebelumnya seperti persegi, lonjong, belah ketupat, dan garis penghubung untunk menggambarkan keterkaitan antar entitas, hubungan, dan antributnya. ERD aplikasi pembuatan *quotation* dapat dilihat pada Gambar 3.9

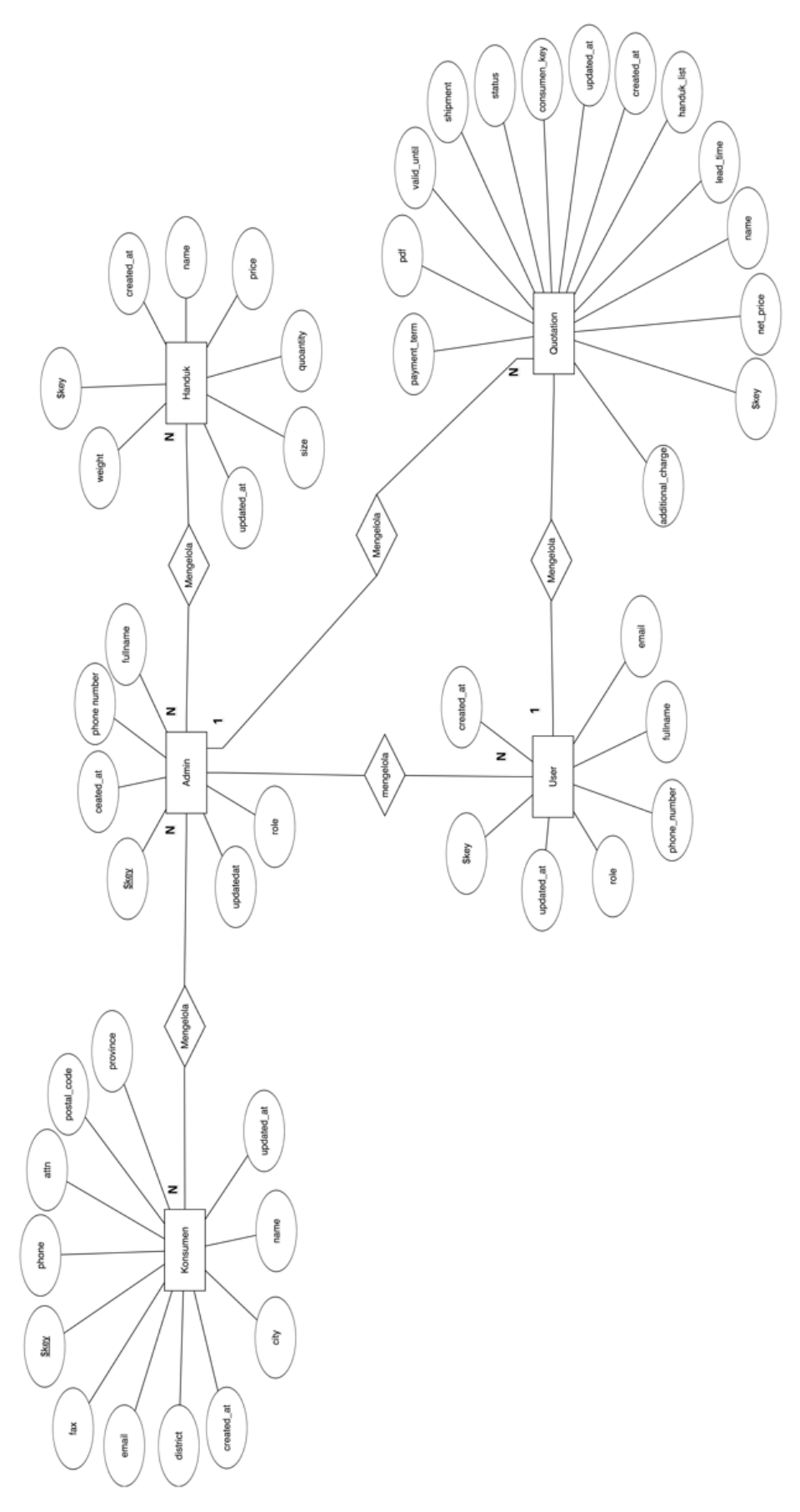

Gambar 3.9 ERD aplikasi pembuatan quotation

#### **B. Struktur Data**

#### a. Handuk

Objek handuk digunakan untuk menyimpan data handuk yang berisi \$key untuk menyimpan *key* unik dari setiap handuk, name untuk nama dari handuk, cat\_name untuk kategori fari handuk, price untuk harga dari handuk, size untuk ukuran dari handuk, weight untuk berat dari handuk, created\_at untuk tanggal dibuatnya data handuk, dan updated\_at untuk tanggal terakhir data handuk diubah. Struktur objek handuk dapat dilihat pada Gambar 3.9.

```
Handuk {
    $key {
        cat_name: string
        created at: number
        name: string
        price: number
        quantity: number
        size: string
        updated at: number
        weight: string
    ŀ
ŀ
```
Gambar 3.10 Struktur handuk

#### b. *Quotation*

Objek *quotation* digunakan untuk menyimpan data *quotation* yang telah diuat. Baik yang telah terkirim maupun belum. Objek *quotation* berisi \$key untuk menyimpan *key unik dari setiap quotation*, additional\_charge digunakan untuk menyimpan biaya tambahan, consumen\_key digunakan untuk menyimpan key unik dari objek konsumen, handuk digunakan untuk menyimpan data handuk yang termasuk dalam *quotation*. Di dalam handuk terdapat \$key yang digunakan untuk menyimpan key unik dari setiap handuk, bordir\_price untuk menyimpan harga bordir, bordir\_type untuk menyimpan tipe dari bordir, name untuk menyimpan nama dari handuk, note untuk menyimpan catatan tambahan, price untuk menyimpan harga dari handuk, print price untuk menyimpan harga dari sablon, print type untuk menyimpan tipe dari sablon, quantity untuk menyimpan jumlah handuk, size, untuk menyimpan ukuran dari handuk, totalprice untuk menyimpan harga total dari dari handuk, dan weight untuk menyimpan berat dari handuk. Lead\_time untuk menyimpan berapa lama waktu produksi hingga siap dikirim, name untuk menyimpan nama dari *quotation*, net\_price untuk menyimpan harga dari keseluruhan produksi, payment\_term untuk menyimpan perjanjian pembayaran, pdf untuk menyimpan *URL*  dari *quotation* yang sudah dicetak, shipment untuk menimpan metode pengiriman, status untuk menyimpan status dari *quotation*, valid\_until untuk menyimpan masa berlaku dari *quotation*. Gambar 3.11 berikut adalah struktur dari objek *quotation*:

```
Quotation {
    $key fadditional charge {
            index <math>\{</math>name: string
                 price: number
                 note: string
            \mathbf{r}ł
        consumen key: string
        created_at: number
        handuk \{$key fbordir_price: number
                 bordir_type: string
                 name: string
                 note: string
                 price: number
                 print_price: number
                 print_type: string
                 quantity: number
                 size: string
                 tota price: number
                 weight: string
            ł
        lead_time: string
        name: string
        net_price: number
        payment_term: string
        pdf: string
        shipment: string
        status: string
        updated_at: number
        valid_until: string
    ł
ł
```
Gambar 3.11 Struktur *quotation*

#### c. *User*

Objek *user* digunakan untuk menyimpan data *user* yang telah diuat. Baik yang memiliki akses sebagai admin maupun operator. *User* berisi \$key untuk *key* unik dari setiap *user*, *email* untuk menyimpan email, fullname untuk menyimpan nama lengkap, phone\_n umber untuk menyimpan nomer telepon, role untuk menyimpan hak akses dari user. Gambar 3.12 berikut adalah struktur dari objek *user*:

```
User {
    $key {
        created_at: number
        email: string
        fullname: string
        phone number: string
        role: string
        updated_at: number
    ł
ŀ
```
Gambar 3.12 Struktur *user*

### d. Konsumen

Objek konsumen digunakan untuk menyimpan data semua konsume. *Quotation* yang akan dibuat hanya dapat ditujukan kepada konsumen yang telah terdaftar di dalam sistem. Konsumen berisi \$key untuk menyimpan *key* unik dari stiap konsumen, address untuk menyimpan alamat konsumen, attn untuk menyiman nama penerima yang mewakili konsumen, city untuk menyimpan kota konsumen, district untuk menyimpan kecamatan konsumen, email untuk menyimpan alamat email konsumen, fax untuk menyimpan nomor fax konsumen, phone untuk menyimpan nomor telepom konsumen, postal\_code untuk menyimpan kode pos konsumen, province untuk menyimmpan provinsi konsumen. Gambar 3.13 berikut adalah struktur dari objek konsumen:

```
Konsumen {
    $key {
        address: string
        attn: string
        city: string
        created at: number
        district: string
        email: string
        fax: string
        phone: string
        postal_code: string
        province: string
        updated_at: number
    ł
ł
```
Gambar 3.13 Struktur konsumen

e. *Cart*

Objek *cart* digunakan untuk menampung *quotation* yang akan dibuat sebelum dipindahkan ke objek *quotation*. Objek *cart* berisi \$key untuk menyimpan *key unik dari setiap quotation*, additional\_charge digunakan untuk menyimpan biaya tambahan, consumen\_key digunakan untuk menyimpan key unik dari objek konsumen, handuk digunakan untuk menyimpan data handuk yang termasuk dalam *quotation*. Di dalam handuk terdapat \$key yang digunakan untuk menyimpan key unik dari setiap handuk, bordir\_price untuk menyimpan harga bordir, bordir type untuk menyimpan tipe dari bordir, name untuk menyimpan nama dari handuk, note untuk menyimpan catatan tambahan, price untuk menyimpan harga dari handuk, print price untuk menyimpan harga dari sablon, print type untuk menyimpan tipe dari sablon, quantity untuk menyimpan jumlah handuk, size, untuk menyimpan ukuran dari handuk, totalprice untuk menyimpan harga total dari dari handuk, dan weight untuk menyimpan berat dari handuk. Lead\_time untuk menyimpan berapa lama waktu produksi hingga siap dikirim, name untuk menyimpan nama dari *quotation*, net\_price untuk menyimpan harga dari keseluruhan produksi, payment\_term untuk menyimpan perjanjian pembayaran, pdf untuk menyimpan *URL*  dari *quotation* yang sudah dicetak, shipment untuk menimpan metode pengiriman, status untuk menyimpan status dari *quotation*, valid\_until untuk menyimpan masa berlaku dari *quotation*. Gambar 3.14 berikut adalah struktur dari objek *cart*:

```
Cart \{$key {
        additional_charge {
             index <math>f</math>name: string
                 price: number
                 note: string
             }
        \mathcal{F}consumen_key: string
        created_at: number
        handuk {
             skey \{bordir_price: number
                 bordir_type: string
                 name: string
                 note: string
                 price: number
                 print_price: number
                 print_type: string
                 quantity: number
                 size: string
                 tota_price: number
                 weight: string
             \mathbf{r}\mathbf{r}lead_time: string
        name: string
        net_price: number
        payment_term: string
        pdf: string
        shipment: string
        status: string
        updated_at: number
        valid_until: string
    }
```

```
ł
```
Gambar 3.14 Struktur *cart*

## **3.2.4 Perancangan Antarmuka**

Perancangan antarmuka dari sistem ini dibuat sesederhana mungkin agar pengguna dapat menggunakannya dengan mudah.

## **A. Perancangan Antarmukan Halaman Admin**

a. Perancangan Halaman Dashboard

Halaman dashboard merupakan halaman utaman yang akan menampilkan statistik dari jumlah semua data yang telah tersimpan. Gambar 3.15 berikut adalah antarmuka halaman dashboard.

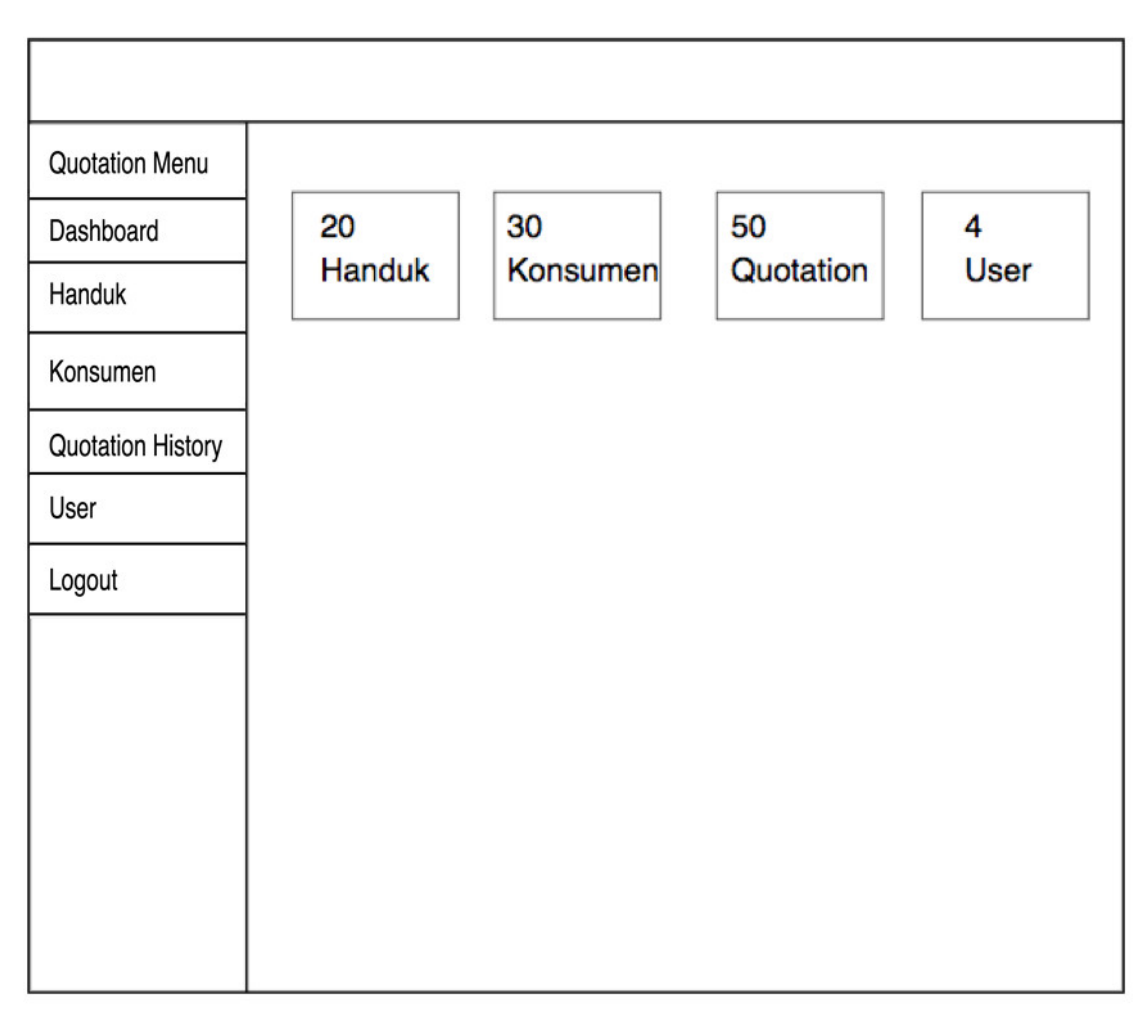

Gambar 3.15 Perancangan halaman dashboard

- b. Perancangan Halaman Handuk
	- 1. Daftar Handuk

Halaman daftar handuk akan menampilkan semua handuk yang telah tersimpan. Gambar 3.16 berikut adalah antarmuka dari halaman daftar handuk.

| <b>Quotation Menu</b> | Cari Handuk                  |         |                   |                   |
|-----------------------|------------------------------|---------|-------------------|-------------------|
| Dashboard             |                              |         |                   |                   |
| Handuk                | $\overline{\mathbf{v}}$ Nama | ▼ Harga | <b>v</b> Kategori | ۰                 |
| Konsumen              | Handuk <sub>1</sub>          | Rp 1000 | Kategori 1        | <b>Edit Hapus</b> |
| Quotation History     | Handuk <sub>2</sub>          | Rp 1000 | Kategori 2        | <b>Edit Hapus</b> |
| User                  | Handuk 37                    | Rp 1000 | Kategori 3        | <b>Edit Hapus</b> |
| Logout                | Handuk 4 10                  | Rp 1000 | Kategori 4        | <b>Edit Hapus</b> |
|                       |                              |         |                   |                   |

Gambar 3.16 Perancangan halaman daftar handuk

## 2. Tambah Handuk

Halaman tambah handuk digunakan untuk memasukan handuk baru. Gambar 3.17 berikut adalah antarmuka dari halaman tambah handuk.

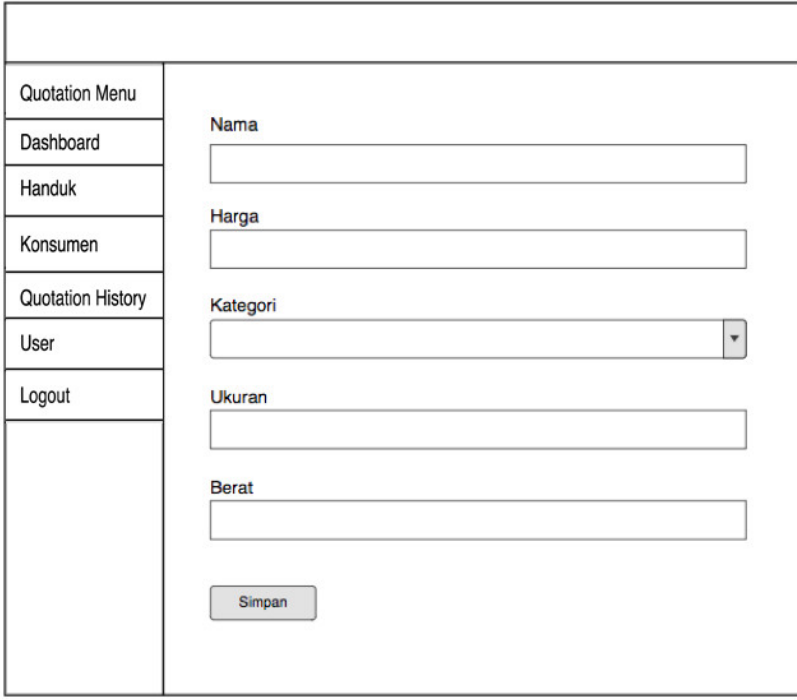

Gambar 3.17 Perancangan halaman tambah handuk

### c. Perancangan Halaman Konsumen

1. Daftar Konsumen

Halaman daftar konsumen digunakan untuk menampilkan semua data konsumen yang telah tersimpan. Gambar 3.18 berikut adalah antarmuka dari halaman daftar konsumen.

| <b>Quotation Menu</b>            | Cari konsumen     |           |        |                         |
|----------------------------------|-------------------|-----------|--------|-------------------------|
| Dashboard                        |                   |           |        |                         |
| Handuk                           | v Nama            | ▼ No Telp | v Kota | $\overline{\mathbf{v}}$ |
| Konsumen                         | Nama <sub>1</sub> | 080989999 | Sleman | edit hapus              |
| <b>Quotation History</b><br>User | Nama 2            | 080989999 | Sleman | edit hapus              |
| Logout                           | Nama 3            | 080989999 | Sleman | edit hapus              |
|                                  | Nama 4            | 080989999 | Sleman | edit hapus              |
|                                  |                   |           |        |                         |
|                                  |                   |           |        |                         |
|                                  |                   |           |        |                         |

Gambar 3.18 Perancangan halaman daftar konsumen

### 2. Tambah Konsumen

Halaman tambah konsumen digunakan untuk menambahkan konsumen bari ke dalam basis data. Gambar 3.19 berikut adalah antarmuka dari halaman tambah konsumen.

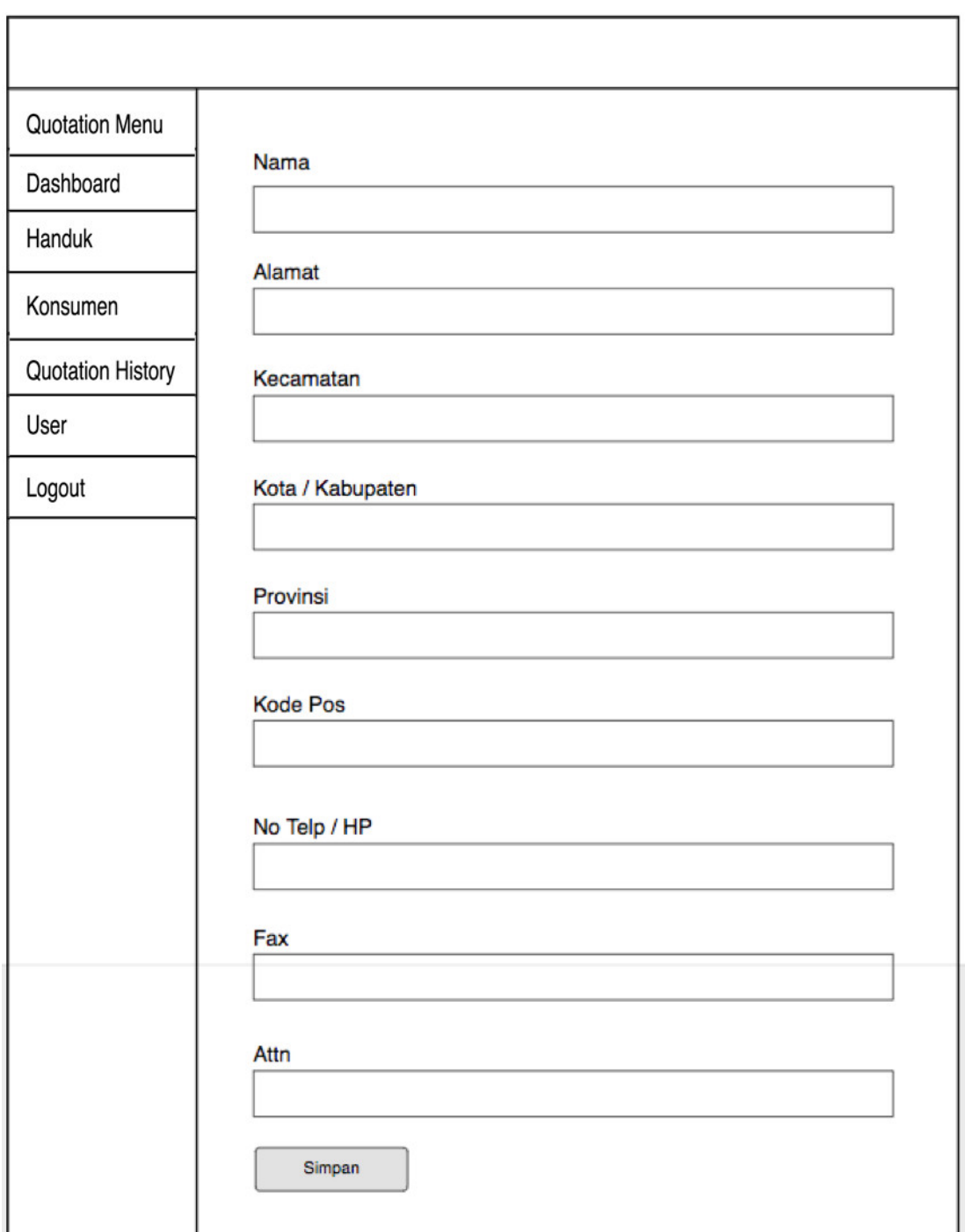

Gambar 3.19 Perancangan halaman tambah konsumen

## d. Perancangan Halaman *Quotation History*

1. Daftar *Quotation*.

Halaman daftar *quotation* digunakan untuk menampilkan seluruh data *quotation* yang telah dibuat. Gambar 3.20 berikut adalah antarmuka dari halaman daftar *quotation*.

| <b>Quotation Menu</b>     |                  |                   |                  |
|---------------------------|------------------|-------------------|------------------|
| Dashboard                 | Cari konsumen    |                   |                  |
| Handuk                    | v Nama Quotation | v Nama User       | <b>v</b> Tanggal |
| Konsumen                  | Nama 1           | user 1            | $2 - 2 - 222$    |
| Quotation History<br>User | Nama 2           | user <sub>2</sub> | $2 - 2 - 222$    |
| Logout                    | Nama 3           | user 3            | $2 - 2 - 222$    |
|                           | Nama 4           | user 4            | $2 - 2 - 222$    |
|                           |                  |                   |                  |
|                           |                  |                   |                  |
|                           |                  |                   |                  |
|                           |                  |                   |                  |

Gambar 3.20 Perancangan halaman *quotation history*

## 2. *Single Quotation*

Halaman *single quotation* digunakan untuk menampilan detail *quotation* dari *quotation*  yang dipilih. Gambar 3.21 berikut adalah antarmuka dari halaman *single quotation*.

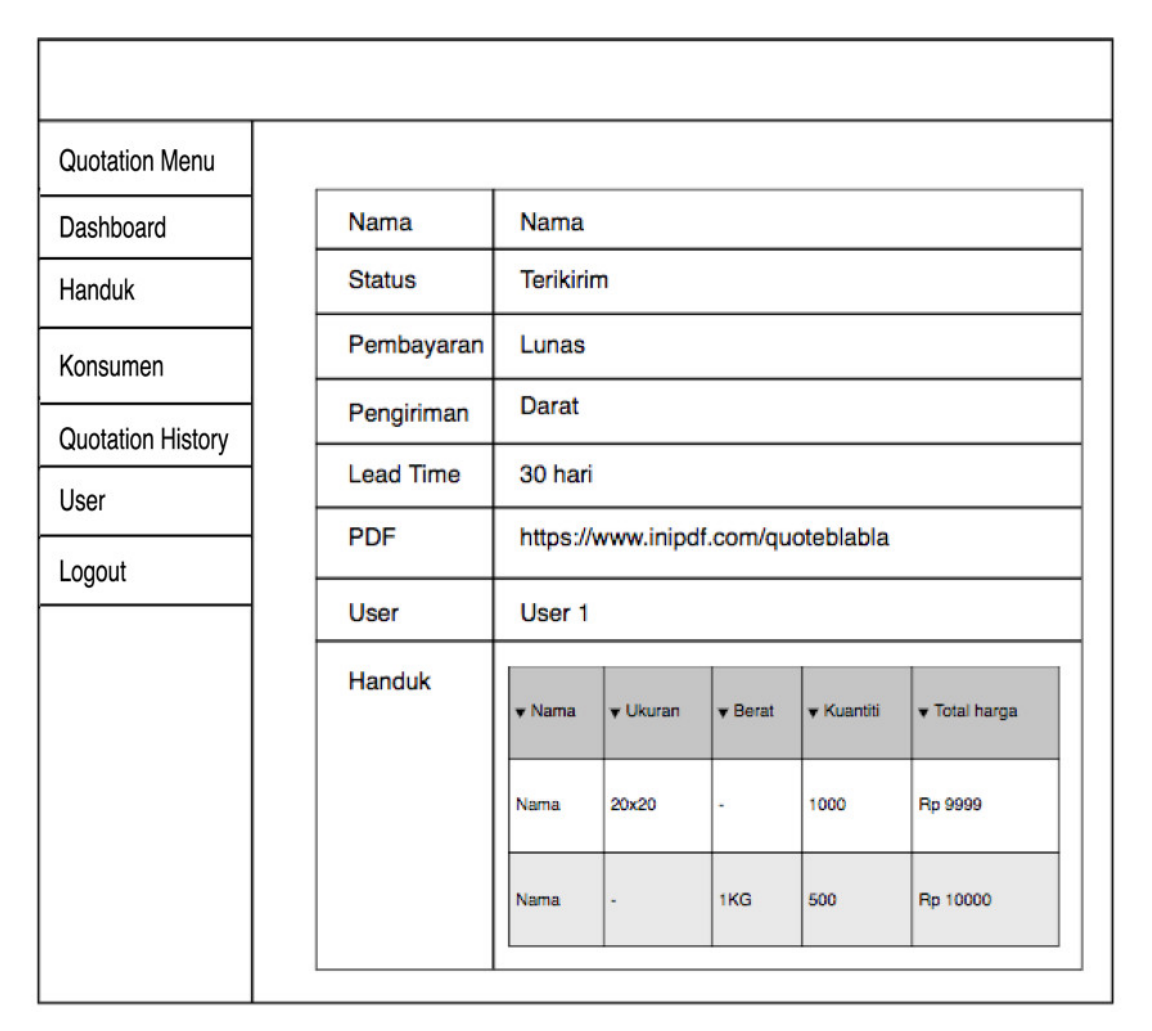

Gambar 3.21 Perancangan halaman *single quotation*

## e. Perancangan Halaman *User*

## 1. Daftar *User*

Halaman daftar user digunakan untuk menampilkan seluruh *user* yang telah dibuat. Gambar 3.22 berikut adalah antarmuka dari halaman daftar user.

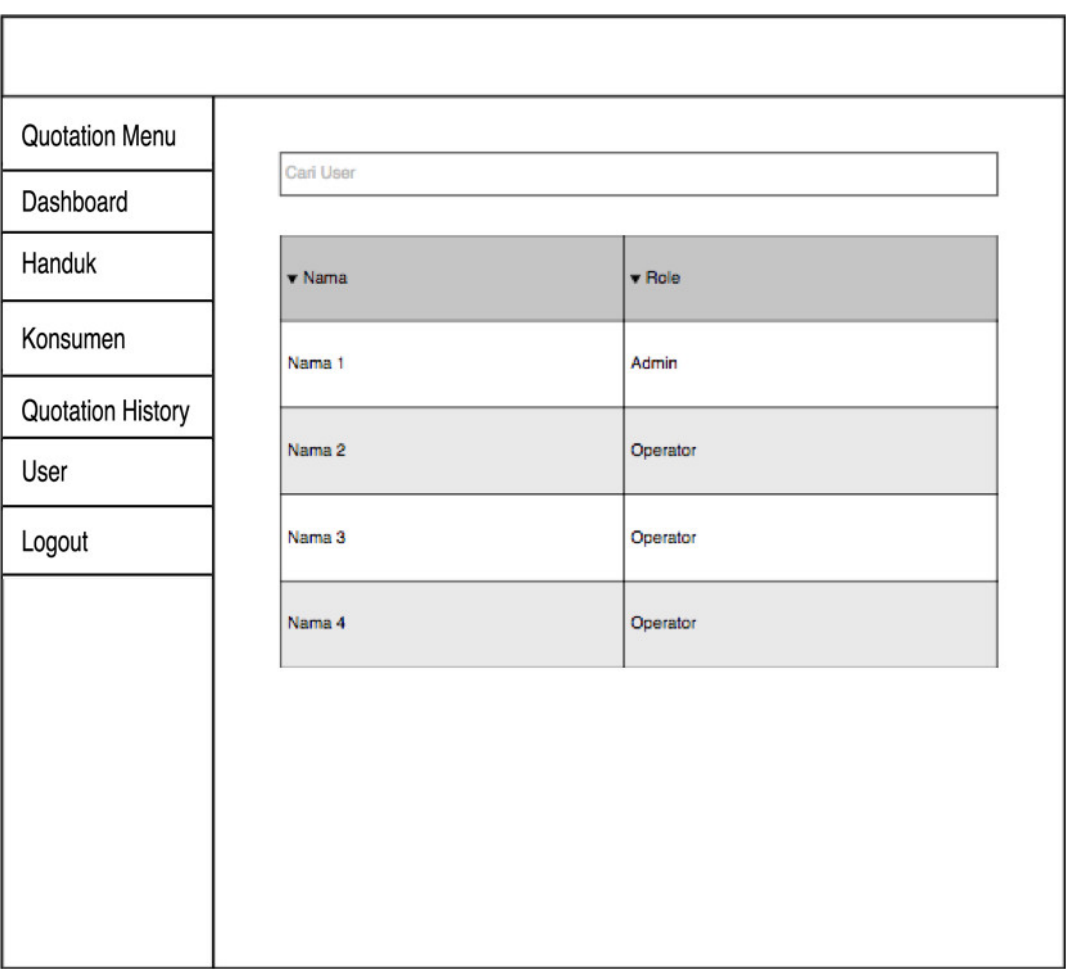

Gambar 3.22 Perancangan halaman daftar user

## 2. Tambah *User*

Halaman tambah user digunakan untuk menambahkan *user* baru. Gambar 3.23 berikut adala antarmuka dari halaman tambah *user*.

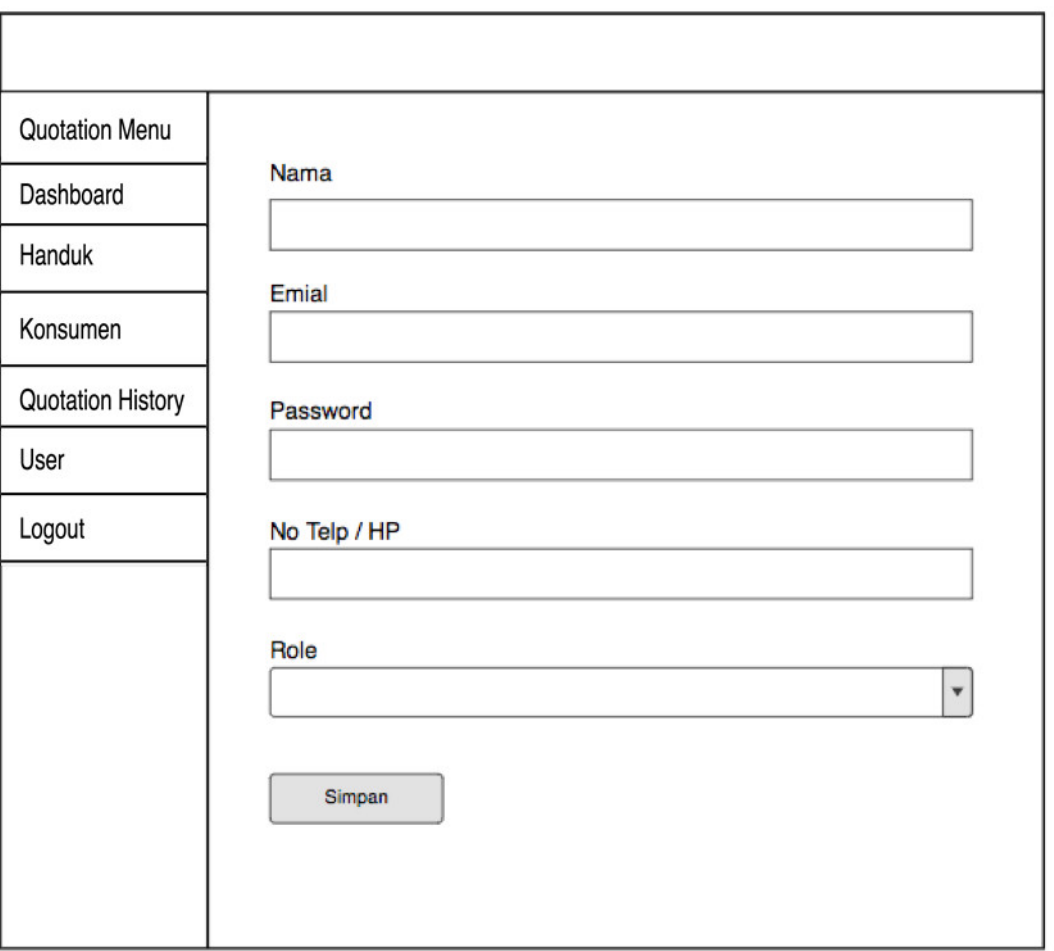

Gambar 3.23 Perancangan halaman tambah user

## **B. Perancangan Antarmuka Halaman** *Quotation* **Menu**

a. Perancangan Halaman Dahboard

Halaman dahsboard adalah halaman yang pertama kali muncul setelah operator berhasil melakukan *login*. Halaman ini berisi menu-menu utama yang dapat dijalankan oleh operator. Gambar 3.24 berikut adalah antarmuka dari halaman dahsboard.

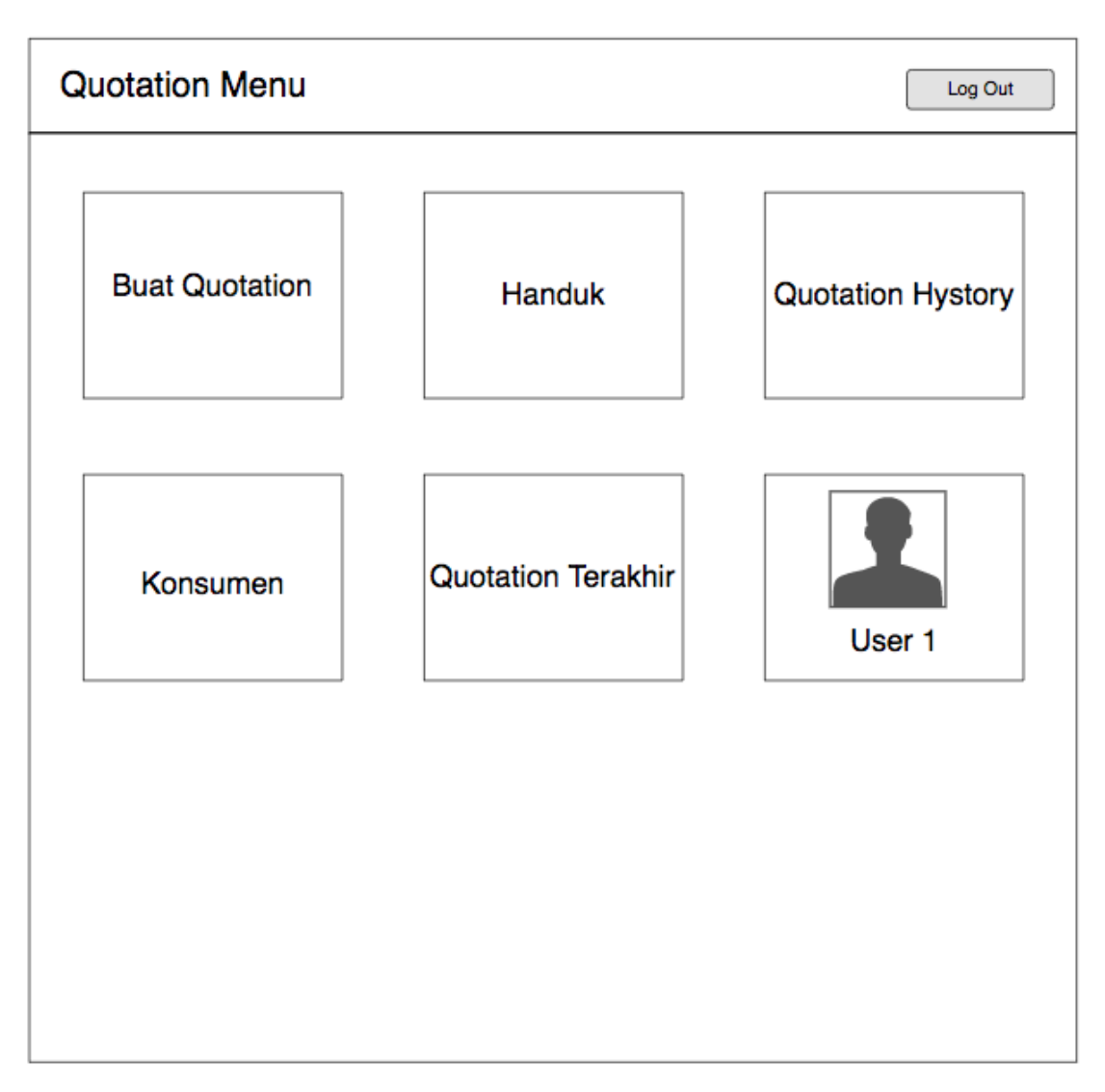

Gambar 3.24 Perancangan halaman dashboard *quotation menu*

## b. Perancangan Halaman Buat *Quotation*

Halaman buat *quotation* merupakan halaman dengan fungsi utama dari sistem ini, yaitu membuat *quotation* baru. Gambar 3.25 berikut adalah antarmuka dari halaman buat *quotation*.

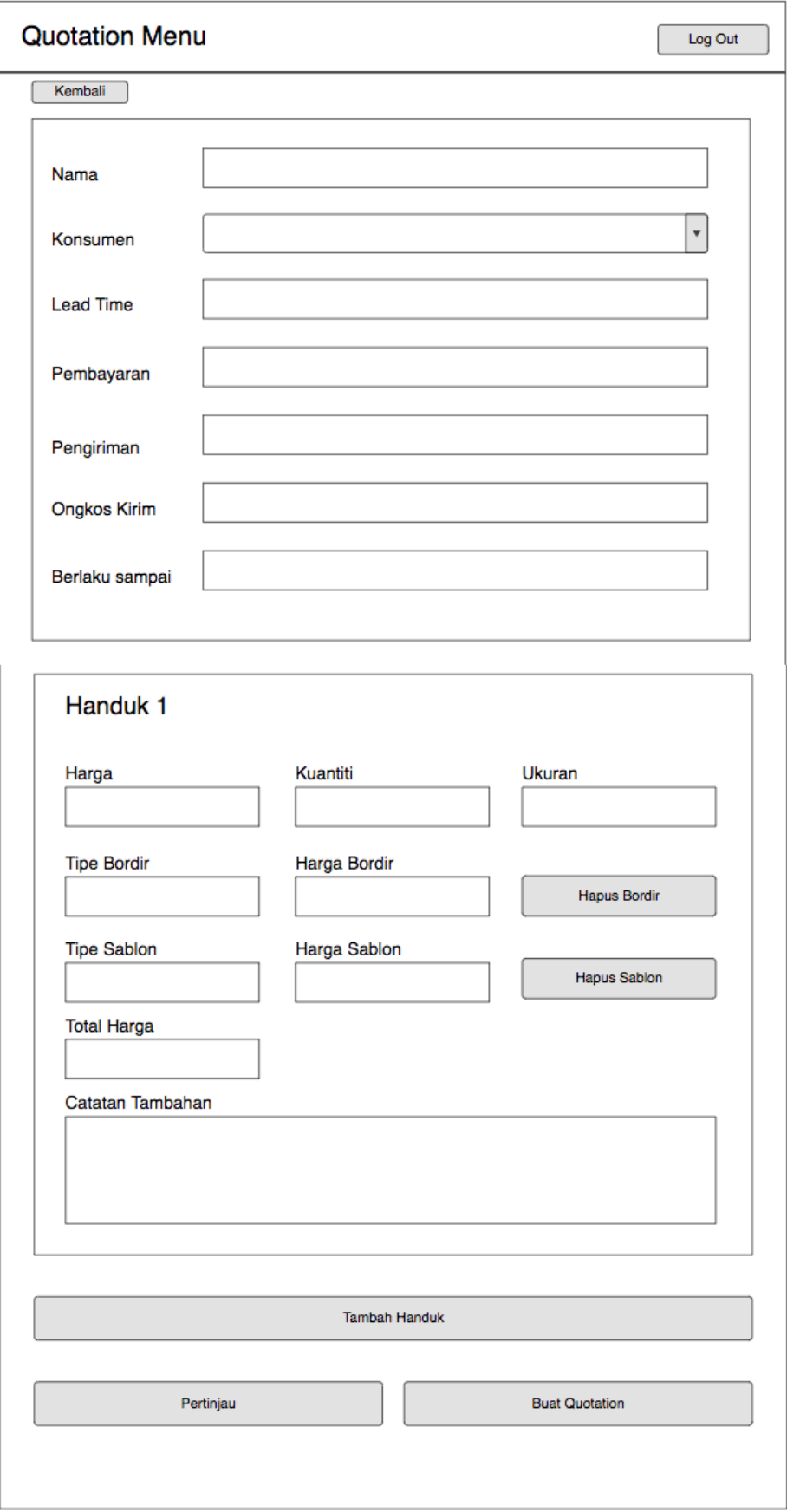

Gambar 3.25 Perancangan halaman buat *quotation* baru

### c. Perancangan Halaman *Quotation History*

1. Daftar *Quotation History*.

Halaman daftar *quotation history* digunakan untuk menampilkan semua daftar *quotation* yang telah dibuat oleh user yang sedang *login*. Gambar 3.26 berikut adalah antarmuka dari halaman daftar *quotation history*.

| <b>Quotation Menu</b><br>Log Out |                |                             |  |  |  |  |
|----------------------------------|----------------|-----------------------------|--|--|--|--|
| <b>Daftar Quotation</b>          |                |                             |  |  |  |  |
|                                  |                |                             |  |  |  |  |
| $\blacktriangledown$ Nama        | Tanggal dibuat | $\blacktriangledown$ Status |  |  |  |  |
| Nama <sub>1</sub>                | 2-2-2222       | Terkirim                    |  |  |  |  |
| Nama 2                           | 2-2-2222       | <b>Draft</b>                |  |  |  |  |
| Nama 3                           | 2-2-2222       | Terkirim                    |  |  |  |  |
|                                  |                |                             |  |  |  |  |
|                                  |                |                             |  |  |  |  |

Gambar 3.26 Perancangan halaman *quotation history*

## 2. *Single Quotation History*

Halaman *single quotation history* adalah halaman yang akan menampilkan detail dari *quotation* yang dipilih dari halaman daftar *quotation history*. Gambar 3.27 berikut adalah antarmuka dari halaman *single quotation history*.

| <b>Quotation Menu</b>                       |                   |                             |                   |                   |               | Log Out |
|---------------------------------------------|-------------------|-----------------------------|-------------------|-------------------|---------------|---------|
|                                             |                   |                             |                   |                   |               |         |
| Quotation                                   |                   |                             |                   |                   |               |         |
| <b>Nama</b>                                 | Nama              |                             |                   |                   |               |         |
| <b>Status</b>                               | <b>Terkirim</b>   |                             |                   |                   |               |         |
| Pembayaran                                  | Lunas             |                             |                   |                   |               |         |
| Pengiriman                                  | <b>Darat</b>      |                             |                   |                   |               |         |
| <b>Lead Time</b>                            | 30 Hari           |                             |                   |                   |               |         |
| <b>PDF</b><br>https://inipdf.com/quotblabla |                   |                             |                   |                   |               |         |
| User                                        | User <sub>2</sub> |                             |                   |                   |               |         |
| <b>Handuk</b>                               |                   |                             |                   |                   |               |         |
|                                             | v Nama            | $\blacktriangledown$ Ukuran | $\mathbf v$ Berat | <b>v</b> Kuantiti | v Total harga |         |
|                                             | Nama              | 20x20                       | ä,                | 1000              | Rp 9999       |         |
|                                             | Nama              | ×,                          | 1KG               | 500               | Rp 10000      |         |
|                                             |                   |                             |                   |                   |               |         |
|                                             |                   |                             |                   |                   |               |         |
|                                             |                   |                             |                   |                   |               |         |
|                                             |                   |                             |                   |                   |               |         |

Gambar 3.27 Perancangan halaman *single quotation*

## d. Perancangan Halaman Handuk

Halaman handuk berisi semua daftar handuk yang telah tersimpan di dalam sistem. Halaman ini digunakan untuk memilih handuk mana saja yang akan dimasukkan ke dalam *quotation* baru. Gambar 3.28 berikut adalah antarmuka dari halaman handuk.

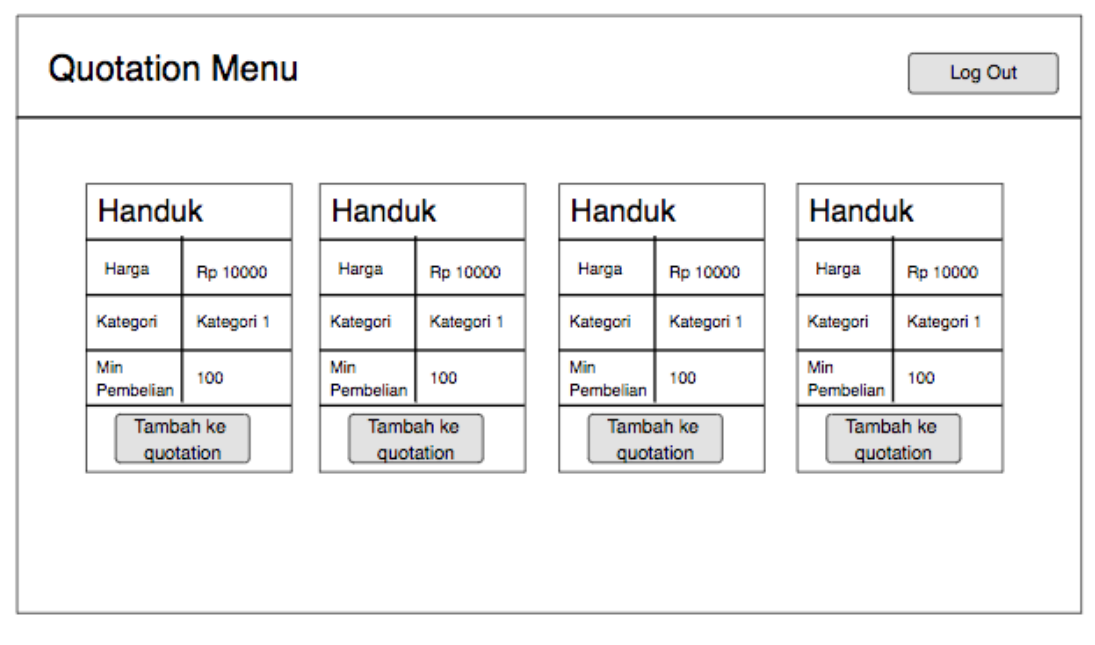

Gambar 3.28 Perancangan halaman daftar handuk

## e. Perancangan Halaman Konsumen

Halaman konsumen berisi seluruh konsumen yang telah terdaftar di dalam sistem. Gambar 3.29 berikut adalah antarmuka dari halaman konsumen.

| Konsumen                  |                              |        |  |
|---------------------------|------------------------------|--------|--|
| $\blacktriangledown$ Nama | $\blacktriangledown$ No Telp | ▼ Kota |  |
| Nama 1                    | 080989999                    | Sleman |  |
| Nama 2                    | 080989999                    | Sleman |  |
| Nama 3                    | 080989999                    | Sleman |  |
|                           |                              |        |  |

Gambar 3.29 Perancangan halaman daftar konsumen

## f. Perancangan Halaman *Quotation* terakhir

Halaman *quotation* terakhir digunakan untuk menampilkan *quotation* yang terakhir kali dibuat. Gambar 3.30 berikut adalah antarmuka dari halaman *quotation* terakhir.

| <b>Quotation Menu</b> |                           |                               |                   |                   |               | Log Out |  |
|-----------------------|---------------------------|-------------------------------|-------------------|-------------------|---------------|---------|--|
| Quotation             |                           |                               |                   |                   |               |         |  |
|                       |                           |                               |                   |                   |               |         |  |
| Nama                  | Nama                      |                               |                   |                   |               |         |  |
| <b>Status</b>         | <b>Terkirim</b>           |                               |                   |                   |               |         |  |
| Pembayaran            | Lunas                     |                               |                   |                   |               |         |  |
| Pengiriman            | <b>Darat</b>              |                               |                   |                   |               |         |  |
| <b>Lead Time</b>      | 30 Hari                   |                               |                   |                   |               |         |  |
| <b>PDF</b>            |                           | https://inipdf.com/quotblabla |                   |                   |               |         |  |
| <b>User</b>           | User <sub>2</sub>         |                               |                   |                   |               |         |  |
| <b>Handuk</b>         |                           |                               |                   |                   |               |         |  |
|                       | $\blacktriangledown$ Nama | <b>v</b> Ukuran               | $\mathbf v$ Berat | <b>v</b> Kuantiti | v Total harga |         |  |
|                       | Nama                      | 20x20                         | ۰                 | 1000              | Rp 9999       |         |  |
|                       | Nama                      | ×,                            | 1KG               | 500               | Rp 10000      |         |  |
|                       |                           |                               |                   |                   |               |         |  |
|                       |                           |                               |                   |                   |               |         |  |
|                       |                           |                               |                   |                   |               |         |  |

Gambar 3.30 Perancangan halaman *quotation terakhir*

# g. Perancangan Halaman Profile

Halaman profile digunakan untuk menampilkan dan mengubah data *user* yang sedang *login*. Gambar 3.31 berikut adalah antarmuka dari halaman profile.

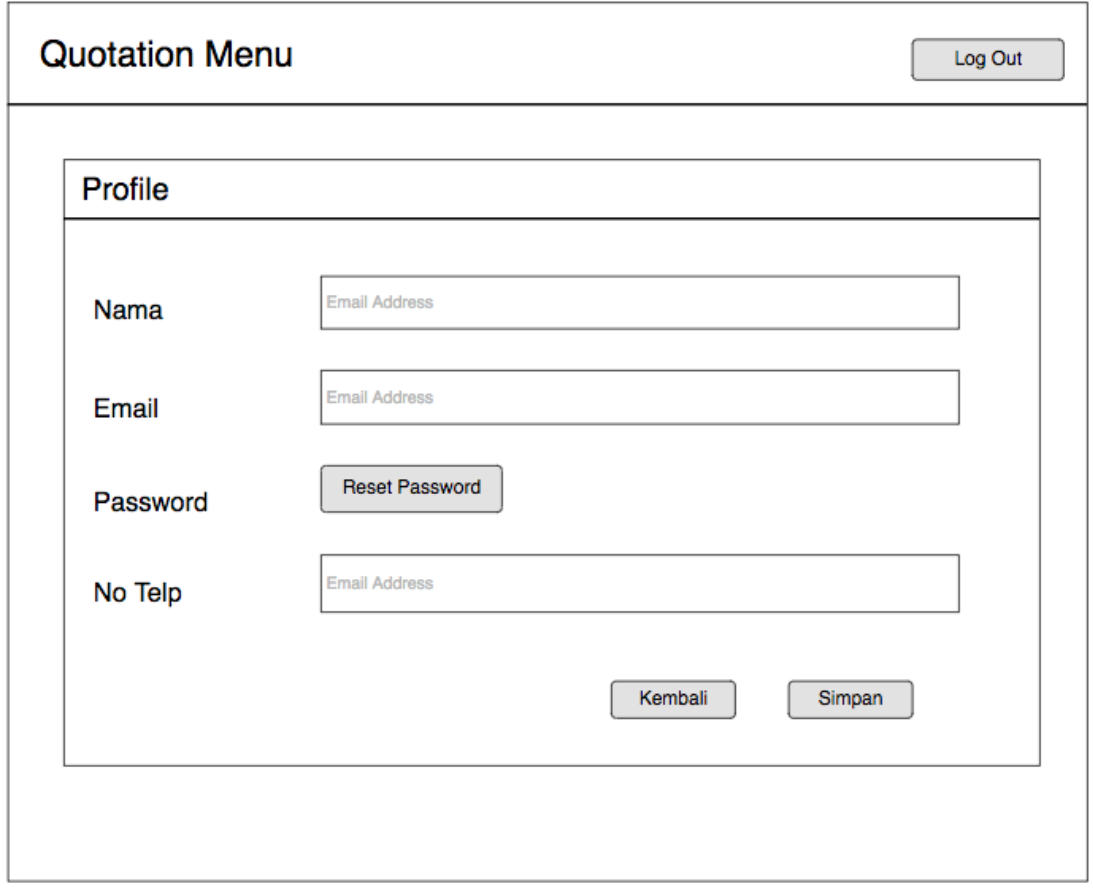

Gambar 3.31 Perancangan halaman *user profile*

## **3.2.5 Perancangan Pengujian**

Untuk mengetahui kualitas dari sistem yang akan penulis kembangkan, maka dibutuhkan suatu pengujian. Pengujian akan dilakukan dengan metode *black box testing*. *Black box testing* merupakan salah satu bentuk pengujian untuk menguji suatu *software* tertentu. *Black box testing* memfokuskan pada hasil yang dituju tanpa memikirkan proses internal yang terjadi di dalam *software* tersebut, seperti pemrograman, desain, maintenance, algoritma, dan lain-lain.

Berikut adalah fungsi dari proses pengujian dengan metode *black box testing*:

- a. Menemukan fungsi-fungsi yang tidak sesuai atau hilang di dalam sistem.
- b. Mencari kesalahan antarmuka yang terjadi pada saat sistem dijalankan.
- c. Untuk mengetahui kesalahan dalam struktur data atau akses *database* di dalam sistem.
- d. Menguji kinerja dari sistem.
- e. Menginisialisasikan dan mencari kesalahan hassil akhir dari sistem.